Nom prénom de l'auteur(e) de l'article : **Mireille Granger**

Discipline/dispositif : Mathématiques

Classe/niveau : 6e

## **Compétence du CRCN travaillée :**

• 3.4 – Programmer

Niveau 1 :

- Lire et construire un algorithme qui comprend des instructions simples
	- 5.2 Évoluer dans un environnement numérique

## Niveau 1 :

- Se connecter à un environnement numérique
- Utiliser les fonctionnalités élémentaires d'un environnement numérique
- Niveau 2 :
	- Retrouver des ressources et des contenus dans un environnement numérique

# **En collège : Domaine du socle commun concerné :**

Domaine 1 : Les langages pour penser et communiquer : Comprendre, s'exprimer en utilisant les langages mathématiques, scientifiques et informatiques

# **Compétences mathématique travaillées parmi les compétences du programme :**

Chercher ; Modéliser ; Représenter ; Raisonner ; Calculer

## **Thème précis du programme travaillé :**

Espace et géométrie – (Se) repérer et (se) déplacer dans l'espace en utilisant ou en élaborant des représentations – Programmer les déplacements d'un robot ou ceux d'un personnage sur un écran en utilisant un logiciel de programmation

### **Objectif disciplinaire :**

Comprendre la notion d'orientation relative du lutin dans un logiciel de programmation par bloc de type Scratch

### **Ressources Labomep utilisées :**

[J3P Collège > 6e > Algorithme > Tracé > Programmer un tracé \(angles à calculer\)](https://bibliotheque.sesamath.net/ressource/decrire/5e0d4f549695fb3ddac66f6c)

**Pré-requis :** Aucun, l'élève apprend grâce aux erreurs.

### **Intérêt de l'activité :**

À l'occasion d'un DM, 100% des élèves de 3e ont écrit que pour réaliser un triangle équilatéral de côté 100 pixels dans Scratch, il fallait répéter 3 fois « Avancer de 100 » puis « Tourner de 60° » au lieu de « Tourner de 120° ». Cette activité permet aux élèves de revoir la notion d'orientation et le choix d'angle par rapport à l'orientation du lutin. Elle peut être utilisée en remédiation ou en découverte.

### **Modalité :**

Cette activité a été proposée pendant le confinement aux élèves de 6e et seulement 3 élèves ne l'ont que partiellement réussie.

### **Bilan de la séance :** (fig. à droite)

#### **Plus-value Labomep :**

Simplicité : La série est composée de 6 questions, les deux premières sont très simples, il s'agit de tracer un trait et permettent d'apprendre ou de se rappeler qu'il faut « Mettre le stylo en position d'écriture » si on veut espérer voir se tracer un trait.

#### **Rappel :**

Labomep corrige les erreurs automatiquement en donnant la bonne réponse : les élèves peuvent recommencer, ils travaillent donc dans cet exercice, au moins pour le premier cas (qui arrive à la3ème question) en réalisant un essai-erreur. Les élèves peuvent découvrir les prémisses de l'environnement de Scratch sans l'avoir téléchargé et apprennent pas à pas : d'abord l'intérêt du bloc « Mettre le stylo en position d'écriture » puis celui de « Avancer de … » et enfin celui de « Tourner de … »

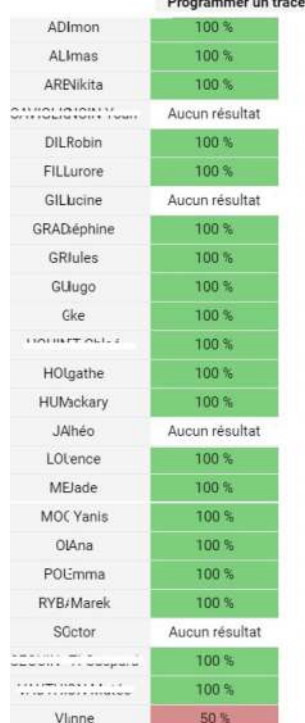

 $\sim$ 

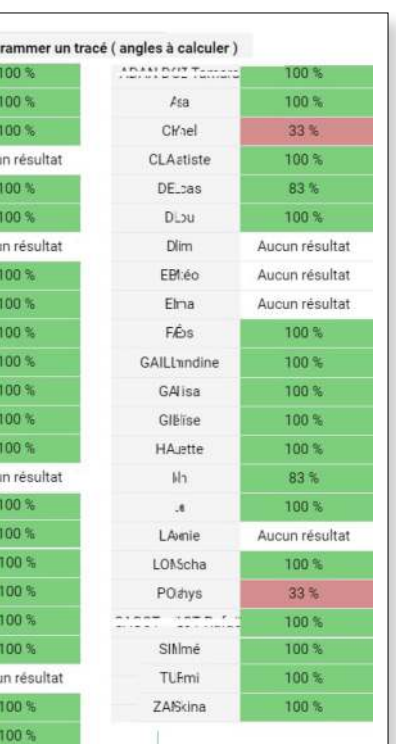

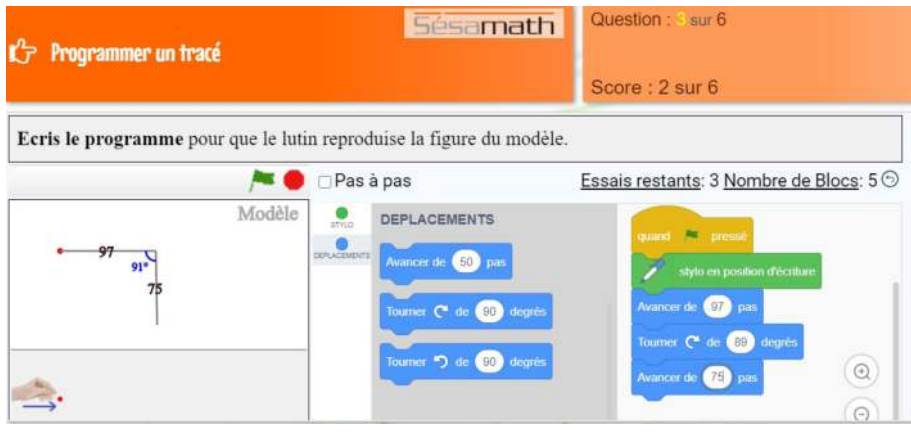